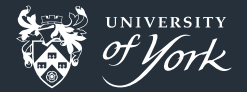

# <span id="page-0-0"></span>Mixed Python/C programming with Cython

Ben Dudson, 22nd September 2017

[Mixed Python/C programming with Cython](#page-13-0)|September 2017|1/14

#### Cython

#### <http://cython.org/>

- Compiles Python code to native machine code
- **Extends Python by adding type information, enabling optimisations**
- $\blacksquare$  Makes calling C or C++ code relatively straightforward
- **Included with many python distributions (Anaconda, Enthought, Pythonxy, Sage)**
- **Already installed on most University of York Linux machines**
- Can install using pip:

pip install --user Cython

# Application

This code calls a C function defined in "idamclient.h" which takes a character string input, and returns an integer.

cdef extern from "idamclient.h": bint getIdamProperty(const char \*property)

**def** getProperty(property): *"Get a property for client/server behavior"* **return** getIdamProperty(property)

 $\blacksquare$  cdef to define the external function, specifying input and output types def to define a Python function which handles type conversion as needed and can be called from other python code

(see post <http://www-users.york.ac.uk/~bd512/2013/10/24/cython/> and code <https://github.com/bendudson/pyidam2>)

[Mixed Python/C programming with Cython](#page-0-0)|September 2017|3/14

#### First example: C code

This example calls a C function which is defined in scalars.c

```
double timesTwo(double in) {
 return 2.*in;
}
```
and a header file scalars.h

double timesTwo(double in);

#### First example: Building C code

We need a library file: .a or .so on Linux

```
gcc -c scalars.c -o scalars.o
ar cr libscalars.a scalars.o
```
or in a makefile:

```
libscalars.a: scalars.o makefile
    ar cr $@ $^
```

```
\%.o: \%.c \%.h makefile
    gcc -c $< -o $@
```
Note: name of library file should start with "lib"

[Mixed Python/C programming with Cython](#page-0-0)|September 2017|5/14

#### First example: Cython code

Here called cscalars.pyx

If in the same directory as the C code, don't give it the same name. Cython will generate cscalars.c from scalars.pyx so could overwrite your files

Gonventional to have a Python module starting with c or  $\,$  c as a direct wrapper around the C functions, then a more "pythonic" interface as a separate module.

*"""*

```
Module of things
"""
```
cdef extern from "scalars.h":

double timesTwo(double value) *# C function which only Cython will see*

**def** times\_two(value): *# This is the function which Python will see "Multiplies value by 2"* **return** timesTwo(value)

[Mixed Python/C programming with Cython](#page-0-0)|September 2017|6/14

# First example: Building Cython code

To build a Cython module you need a setup.py

from distutils.core import setup from distutils.extension import Extension from Cython. Distutils import build ext

setup(

)

name = "Something", *# Not the name of the module*

cmdclass = {"build\_ext":build\_ext}, *# magic*

ext\_modules = [ Extension("mymodule", *# The name of the module* ["cscalars.pyx"], libraries=["scalars"]) ] *# <lib>scalars<.a>*

#### First example: Building Cython code

Then to build the module in the current directory

```
CFLAGS=" -I." LDFLAGS="-L." python setup.py build ext -i
```
The CFLAGS and LDFLAGS variables specify where the ".h" and ".a" files are. May not be needed in this case (depending on paths), but doesn't hurt.

 $O<sub>r</sub>$  in a makefile.

all: libscalars.a cscalars.pyx setup.py makefile CFLAGS="-I." LDFLAGS="-L." python setup.py build\_ext -i

## First example: Using Cython code

Building this creates a ".so" file, mymodule.cpython-36m-x86\_64-linux-gnu.so on my system. To use it:

```
import mymodule
   p(mymodule)
mymodule.times two(3.2)
```
Output:

```
NAME
    mymodule - Module of things
FUNCTIONS
    times_two(...)
```

```
Multiplies value by 2
```
Out: 6.4

#### Second example: Arrays

A more useful example is where we are operating on arrays of numbers

- **Python manages its own memory:** Don't mix C malloc/free or  $C_{++}$  new/delete with Python arrays, or pass arrays created in C to Python.
- The easiest way is to let Python handle creating arrays, and pass them to C
- If you don't know the size of the array needed for return data:
	- Create a separate function to first get the size
	- Allocate the data in Python
	- $\blacksquare$  Then call C again to fill in the array values
- Note that multidimensional NumPy arrays are really 1D arrays of data in memory, so a 2D NumPy array is passed to C as double\* not double\*\*

#### Second example: C code

```
int timesTwo(int length, double* in, double* out) {
  int i;
  for (i = 0; i < length; i++) {
    out[i] = 2.*in[i];}
 return 0;
}
```
# Second example: Cython code

import numpy as np *# For the Python interface* cimport numpy as np *# For the C interface*

```
cdef extern from "arrays.h":
```
bint timesTwo(bint, double\* inputarray, double\* outputarray)

```
def times_two(value):
    "Multiplies value by 2"
    size = len(value)inputvalues = value.astype(np.float64) # double precision
    outputvalues = np.empty(size, dtype=np.float64) # Create array
    status = timesTwo(size,
                      <double*> np.PyArray_DATA(inputvalues),
                      <double*> np.PyArray_DATA(outputvalues))
    assert status == 0
    return outputvalues
```
[Mixed Python/C programming with Cython](#page-0-0)|September 2017|12/14

#### Second example: Running

```
import mymodule
import numpy as np
```
 $a = np.ones(5)$ 

```
mymodule.times_two(a)
```

```
Out: array([ 2., 2., 2., 2.])
```
[Mixed Python/C programming with Cython](#page-0-0)|September 2017|13/14

# <span id="page-13-0"></span>Things to try

- **Download the examples**
- Extend the scalars code to pass in two scalars rather than one
- Extend the arrays code to do a matrix-vector multiply
- Try calling a library (e.g. FFTW, GSL), adding the library to link to setup.py